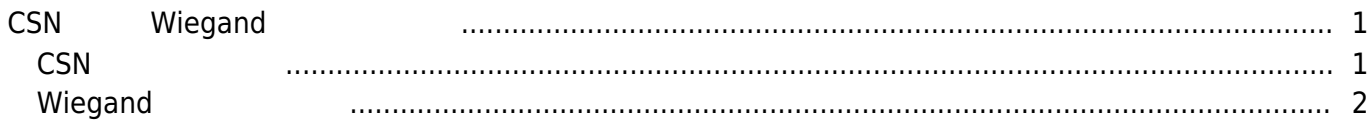

<span id="page-1-0"></span>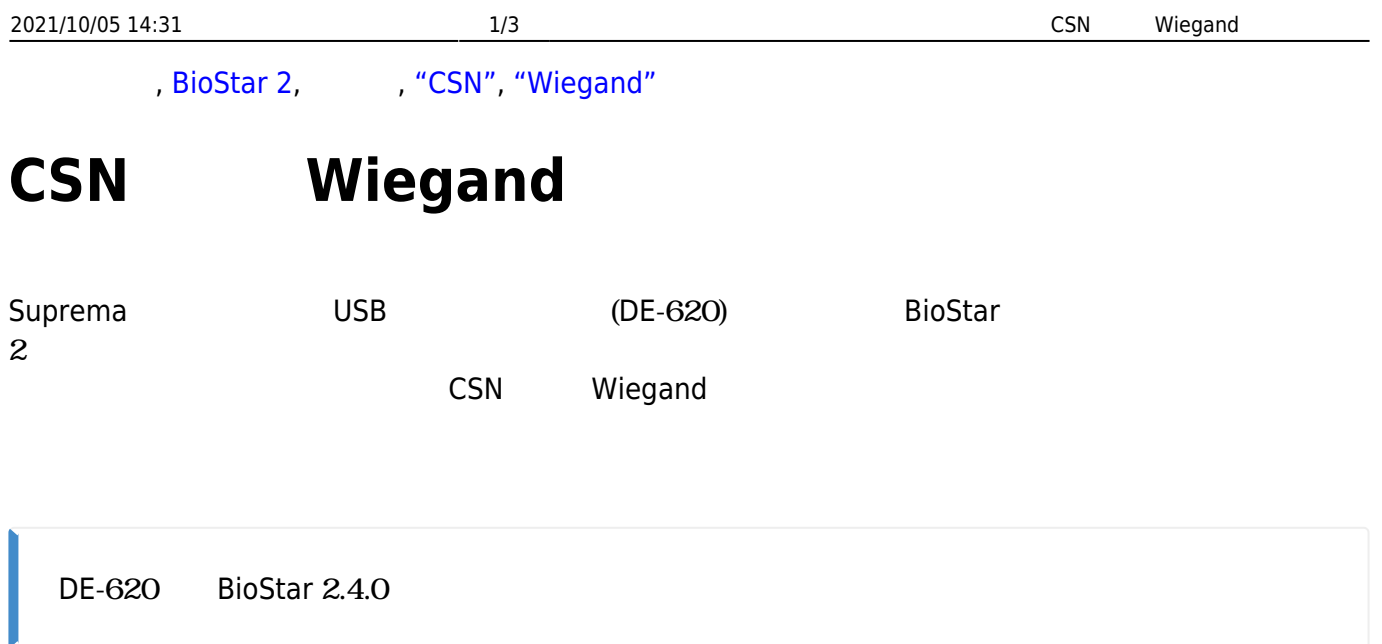

## <span id="page-1-1"></span>**CSNカードの発行**

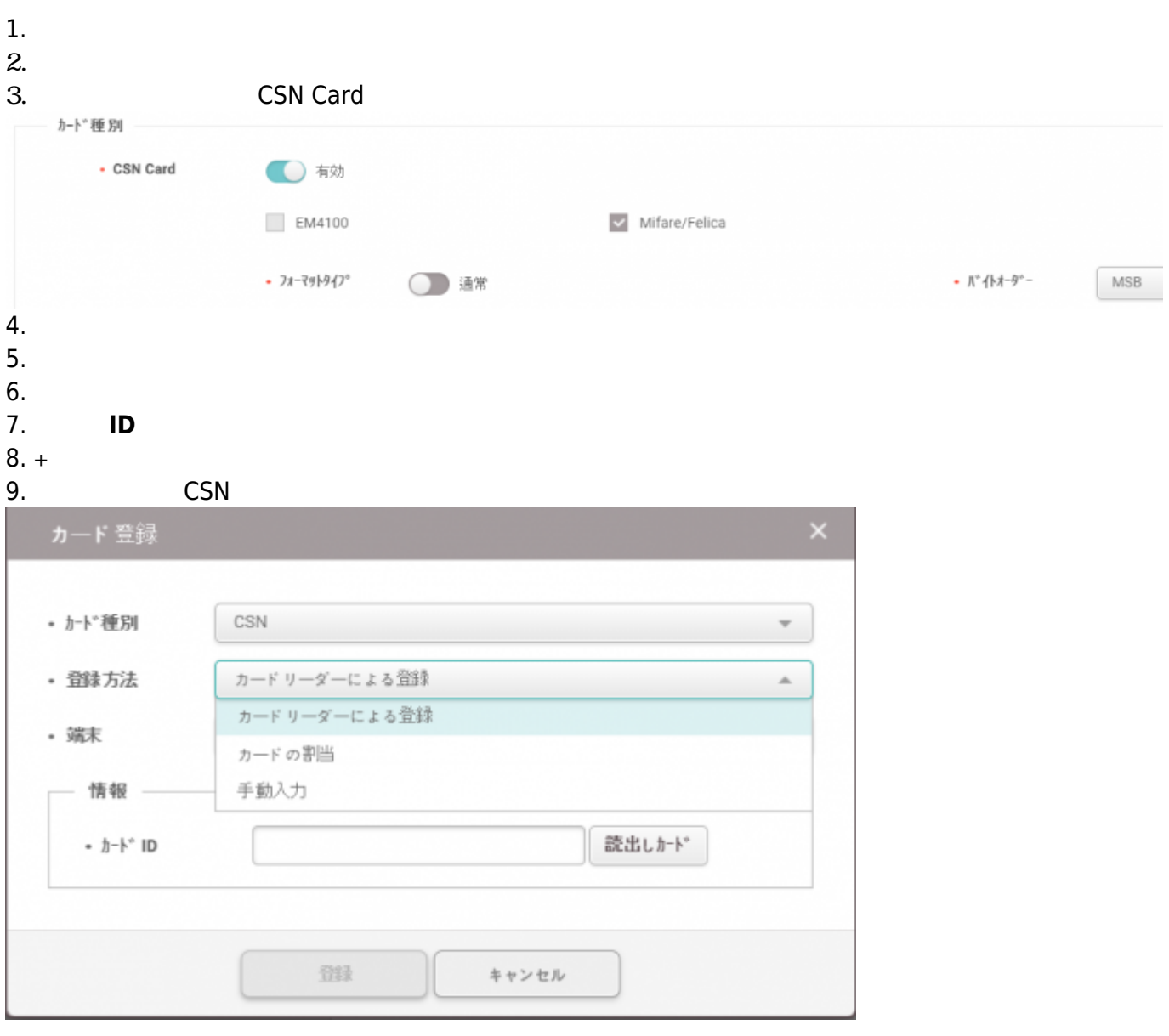

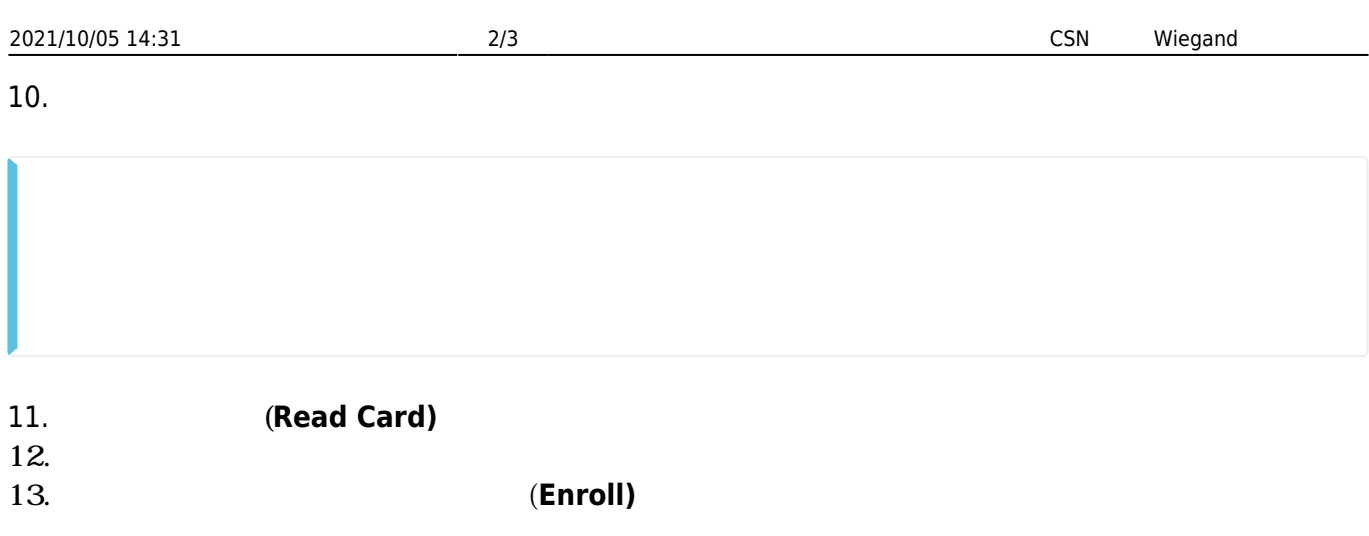

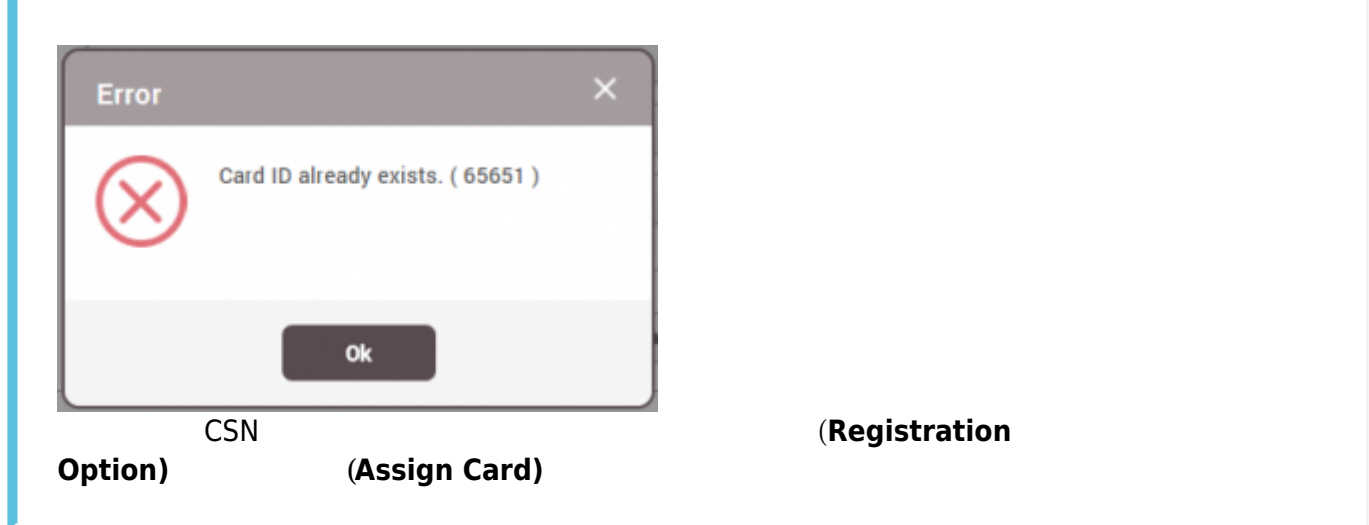

14. **(Apply)** 

h

## <span id="page-2-0"></span>**Wiegand**

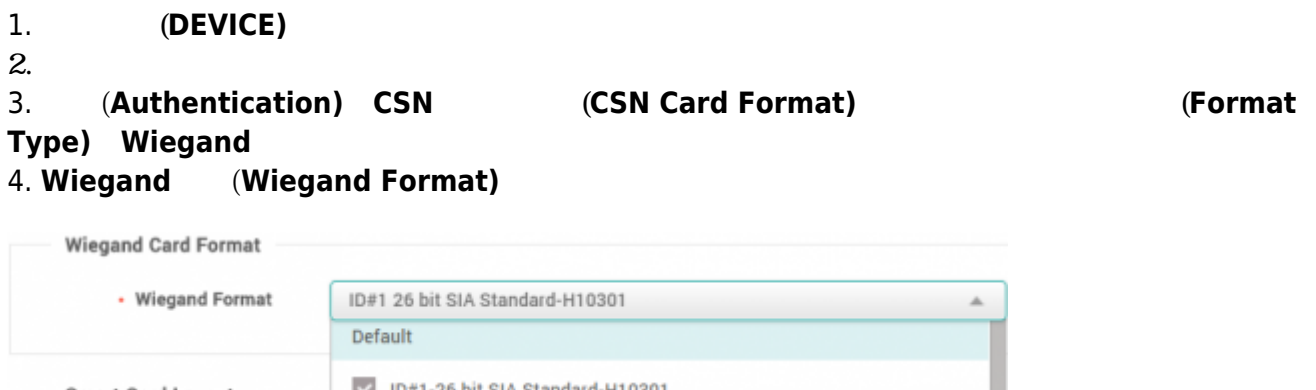

 $\triangleright$  ID#1-26 bit SIA Standard-H10301 **Smart Card Layout** □ ID#2-HID 37 bit-H10302 - Layout □ ID#3-HID 37 bit-H10304 ID#4-HID Corporate 1000

Wiegand

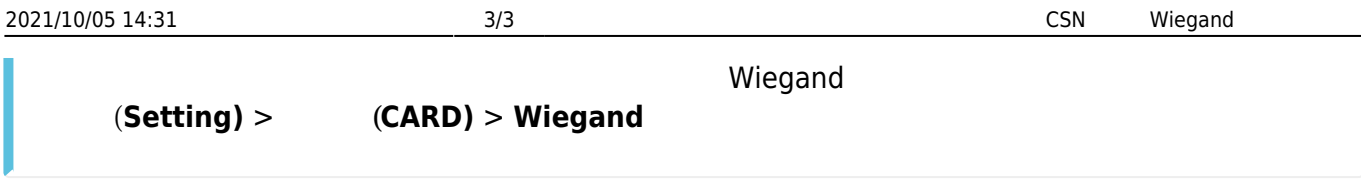

5. **(Apply)** 6. **(USER)** 7. **ユーザー追加(ADD USER)**を選択してください。 8. **(Name) ID** 9. **+**  $(+)$  **Card**)

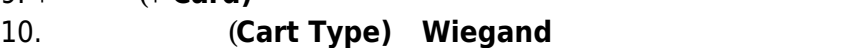

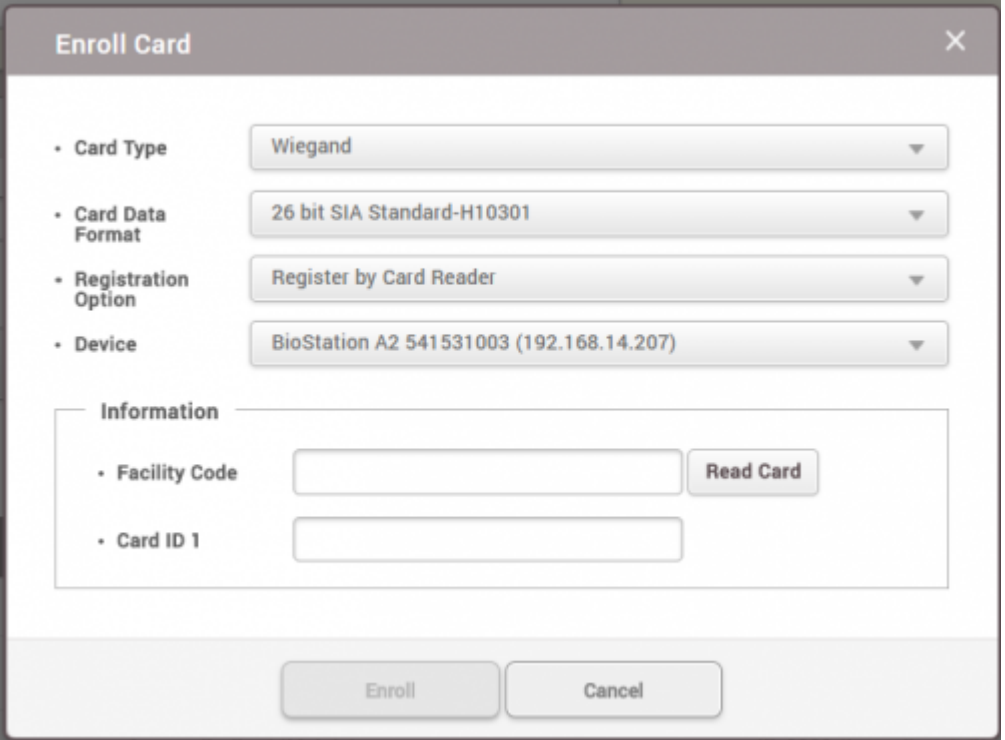

- 11. **Card Data Format**) 12. **(Registration Option) (Register by Card** Reader) 13. **(Device)** 14. **Read Card)**  $15.$
- 16. **(Enroll)**
- 17. **(Apply)**

From: <http://kb.supremainc.com/knowledge/>- Permanent link: **[http://kb.supremainc.com/knowledge/doku.php?id=ja:how\\_to\\_issue\\_csn\\_and\\_wiegand\\_cards&rev=1593651527](http://kb.supremainc.com/knowledge/doku.php?id=ja:how_to_issue_csn_and_wiegand_cards&rev=1593651527)** Last update: **2020/07/02 09:58**